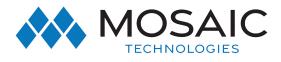

**IPTV** 

## Shut Off Voice Mail Screen Pop Up

## Instructions

1. To shut off the voice mail screen pop on Amino set top box go to: Menu > Settings > Phone and then select OK.

|            | Settings       |  |  |
|------------|----------------|--|--|
| DTV 🧾      | Apps           |  |  |
| Reminders  | Display        |  |  |
| Phone      | Edit Favorites |  |  |
| 🍥 Apps     | Guide          |  |  |
| ✔ Settings | Parental       |  |  |
|            | Phone          |  |  |
|            | Reminders      |  |  |
|            | Weather        |  |  |

2. Then go to voice mail pop up time and select the left arrow until **"No Pop Up"** is displayed.

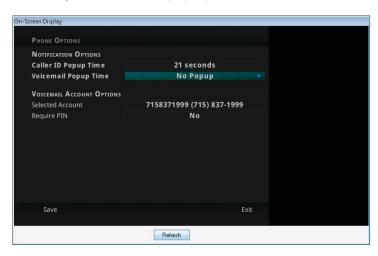

3. Select Save.

## **#EXPERIENCEMOSAIC**